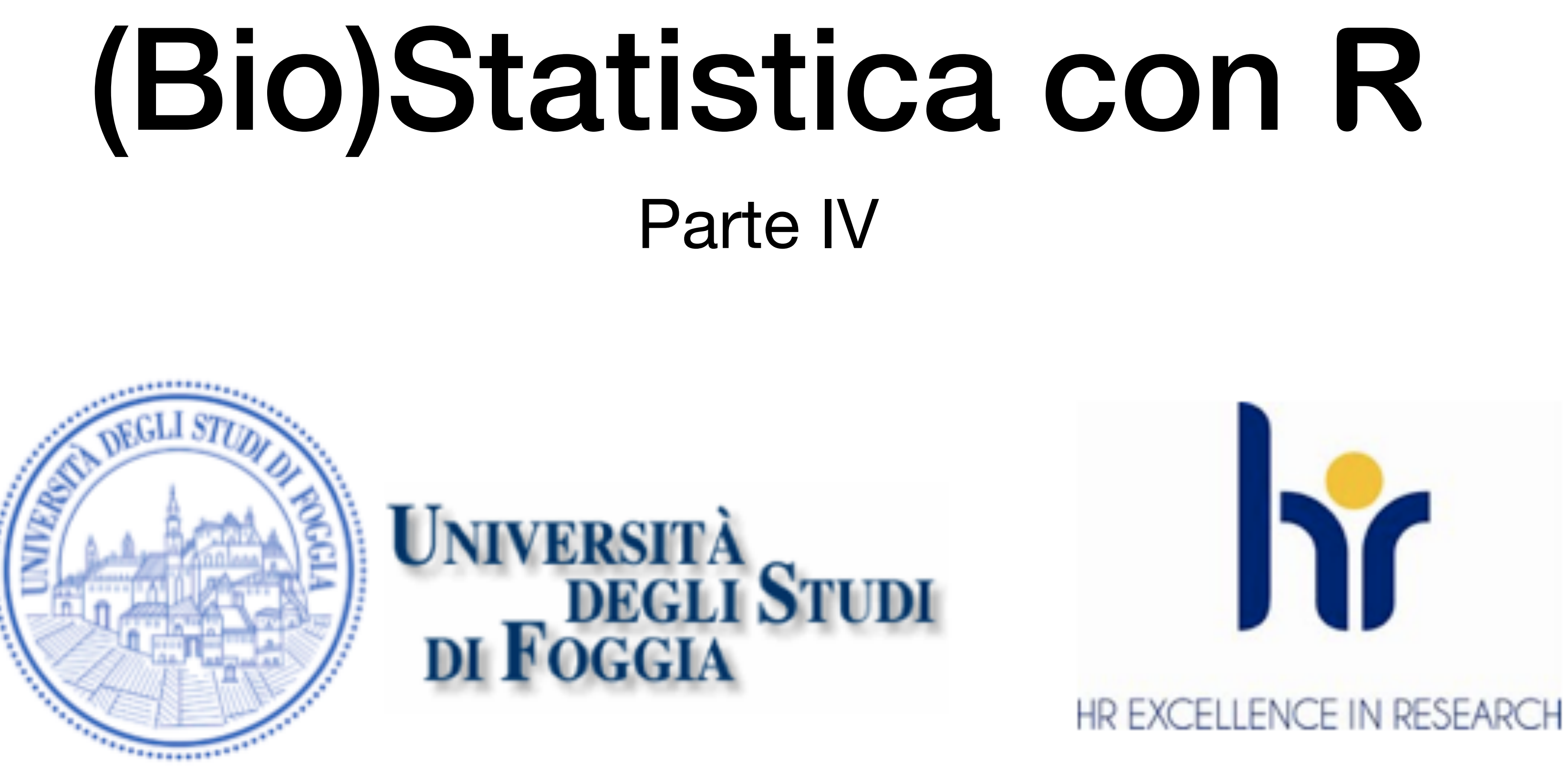

Dr. Crescenzio Gallo — Università di Foggia — Dipartimenti di Area Medica

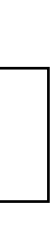

- La regressione lineare standard non è adatta al confronto tra due variabili legate tra loro da una relazione lineare se anche la variabile indipendente è affetta da errore di misura. Ed è proprio quello che accade quando si confrontano tra di loro i risultati di due metodi analitici per la determinazione della stessa sostanza.
- In questo caso viene suggerito una approccio che prevede l'ispezione dei dati mediante il **diagramma di Bland e Altman**, e l'impiego della **regressione lineare non parametrica** di Passing e Bablok, che assume che entrambe le variabili siano affette da un errore di misura.
- L'approccio globale al confronto tra due metodi con **R** è stato sviluppato con la libreria **MethComp**, eventualmente da installare. Per utilizzare la libreria, la struttura dei dati deve prevedere obbligatoriamente il campo **meth** (il metodo di analisi), il campo **item** (il numero progressivo del campione analizzato), il campo **repl** (il numero del replicato) e il campo **y** (il risultato numerico dell'analisi).

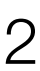

- Salviamo nella directory di lavoro il file **[MethComp.csv](http://www.bayes.it/R/MethComp.csv)**, che contiene i dati relativi al confronto tra due metodi analitici organizzati esattamente come previsto dalla libreria.
- In questo caso il numero del replicato è sempre uguale a 1 non essendo previste analisi in replicato.
- Eseguiamo il seguente codice:
	- > mydata <- read.table("MethComp.csv", heade
	- > library(MethComp)
	- > newdata <- Meth(mydata) # crea un oggetto Meth per la libreria #Replicates

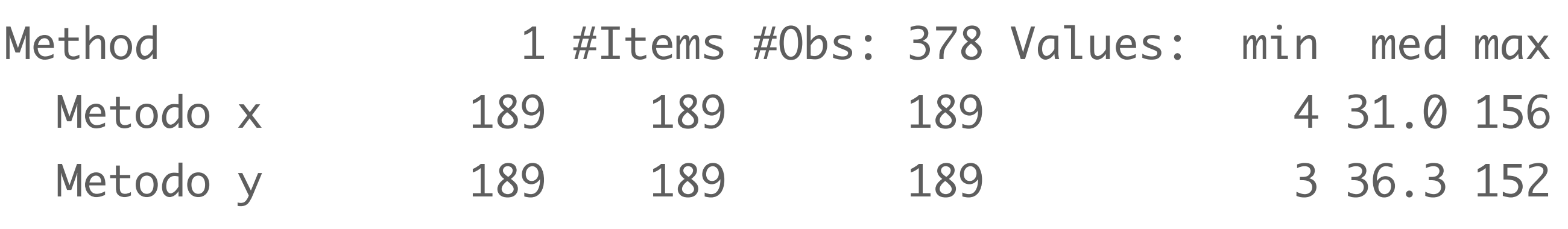

> plot(newdata)

(Bio)Statistica con R — Dr. Crescenzio Gallo — Università di Foggia — Dipartimenti di Area Medica 3

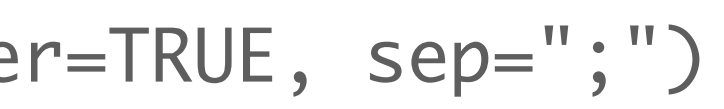

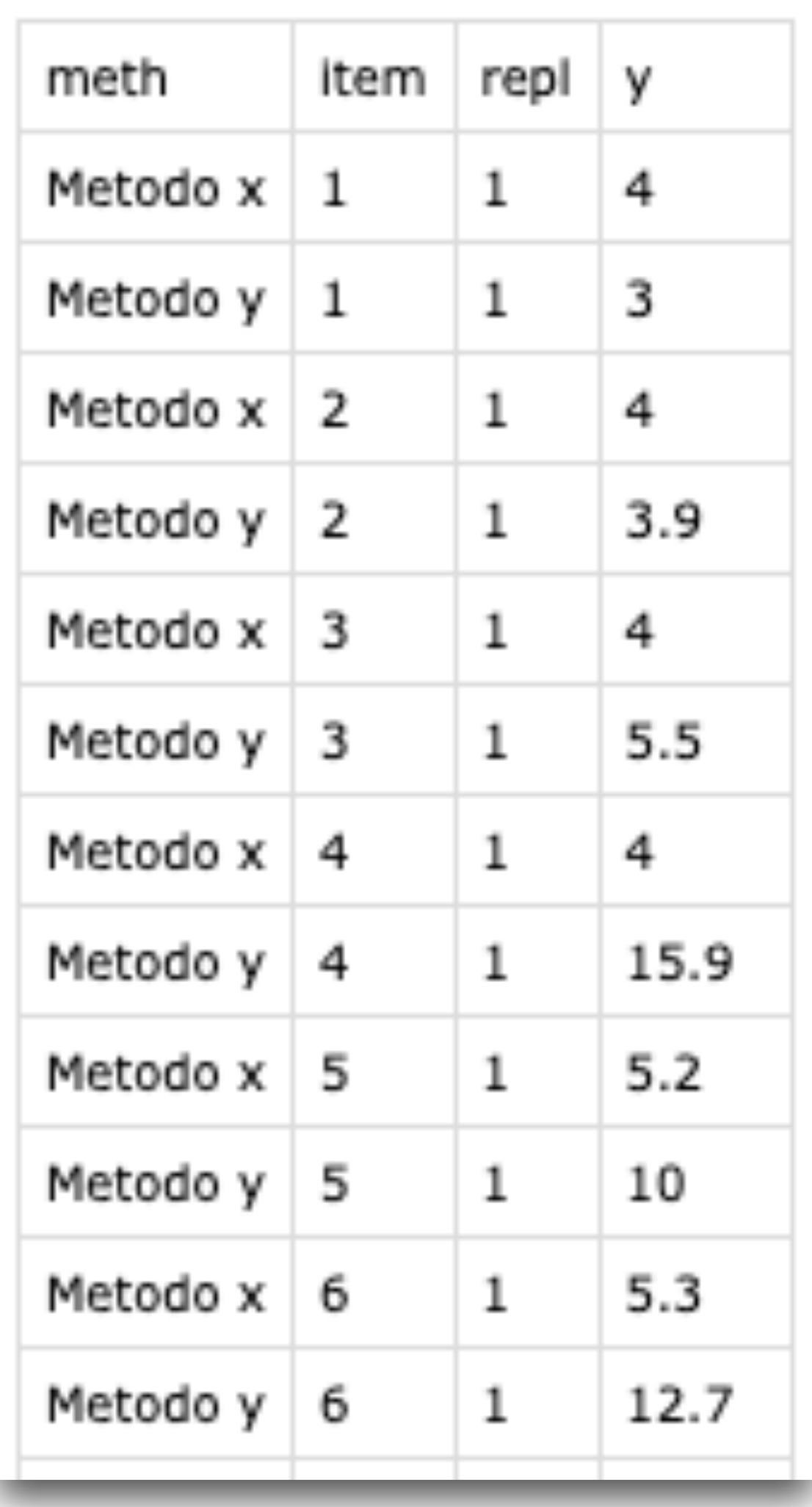

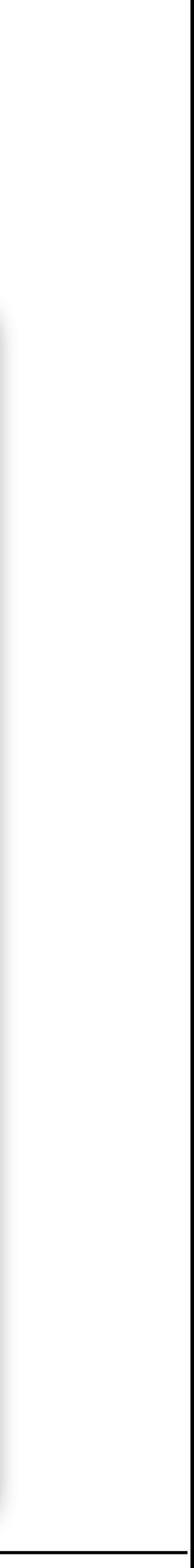

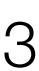

*Nella figura a lato vediamo la sintesi grafica dei dati del confronto tra metodi, con il diagramma di Bland e Altman in alto a destra e la regressione lineare non parametrica di Passing e Bablok in basso a sinistra.*

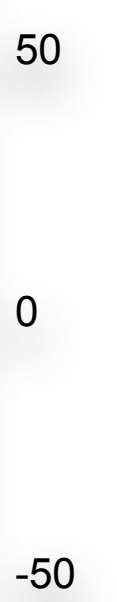

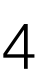

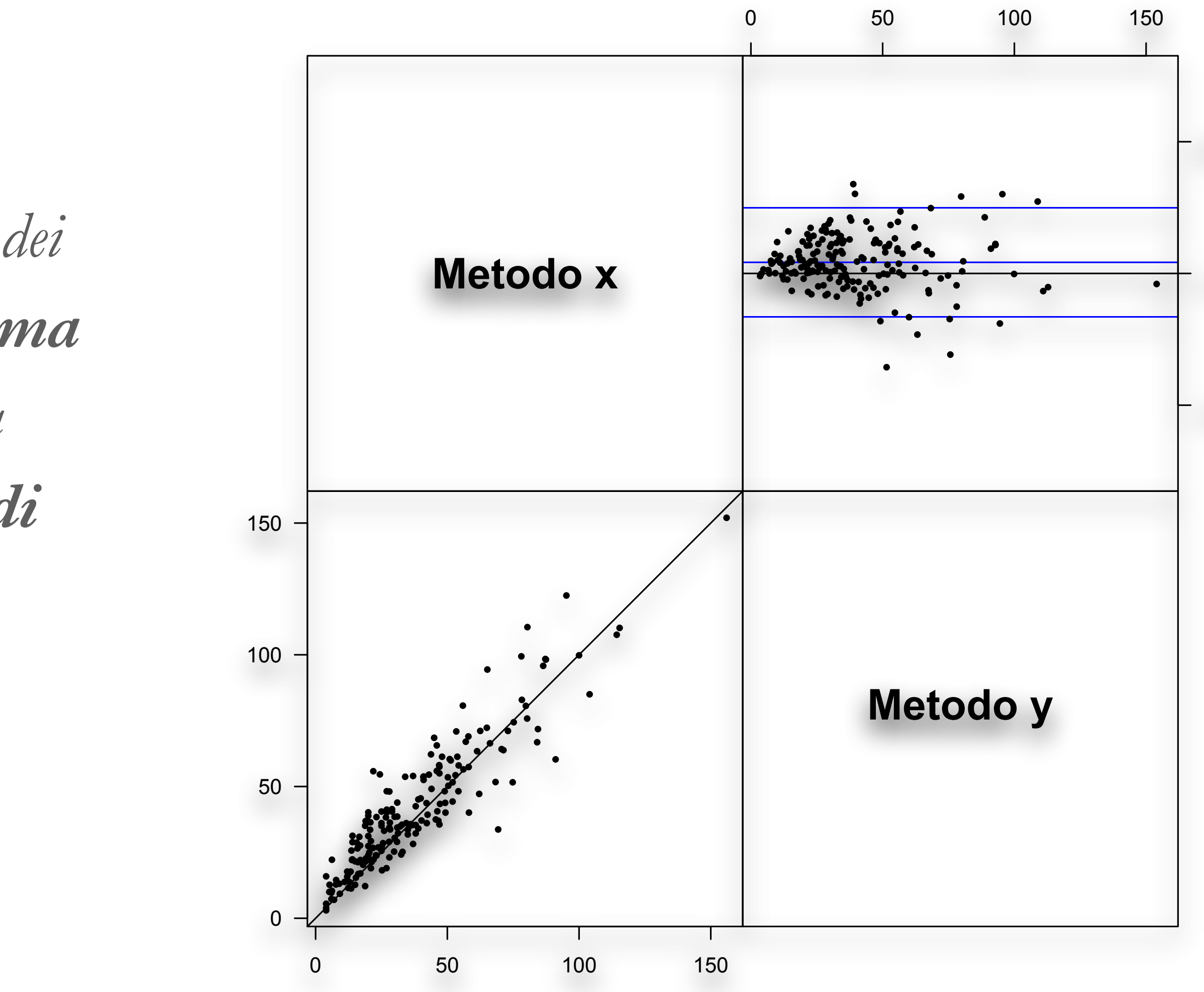

- Per questo grafico è necessaria l'impostazione dei margini (il relativo problema viene illustrato successivamente):
	- > predef <- par()\$mar # salva i valori predefiniti dei margini
	- $>$  par(mar =  $c(5,5,5,4)$ ) # imposta margini più ampi
	- > BA.plot(newdata, main = "Grafico di Bland e Altman")
- Al momento della creazione dell'oggetto **Meth** per la libreria viene fornita una breve sintesi dei dati:

```
> newdata <- Meth(mydata) # crea un oggetto Meth per la libreria
```

```
The following variables from the dataframe 
"mydata" are used as the Meth variables: 
meth: meth
item: item
repl: repl
   y: y
          #Replicates 
Method 1 #Items #Obs: 378 Values: min med max 
 Metodo x 189 189 189 189 4 31.0 156
```
(Bio)Statistica con R — Dr. Crescenzio Gallo — Università di Foggia — Dipartimenti di Area Medica 5

### Confronto tra due metodi analitici

**Grafico di Bland e Altman**

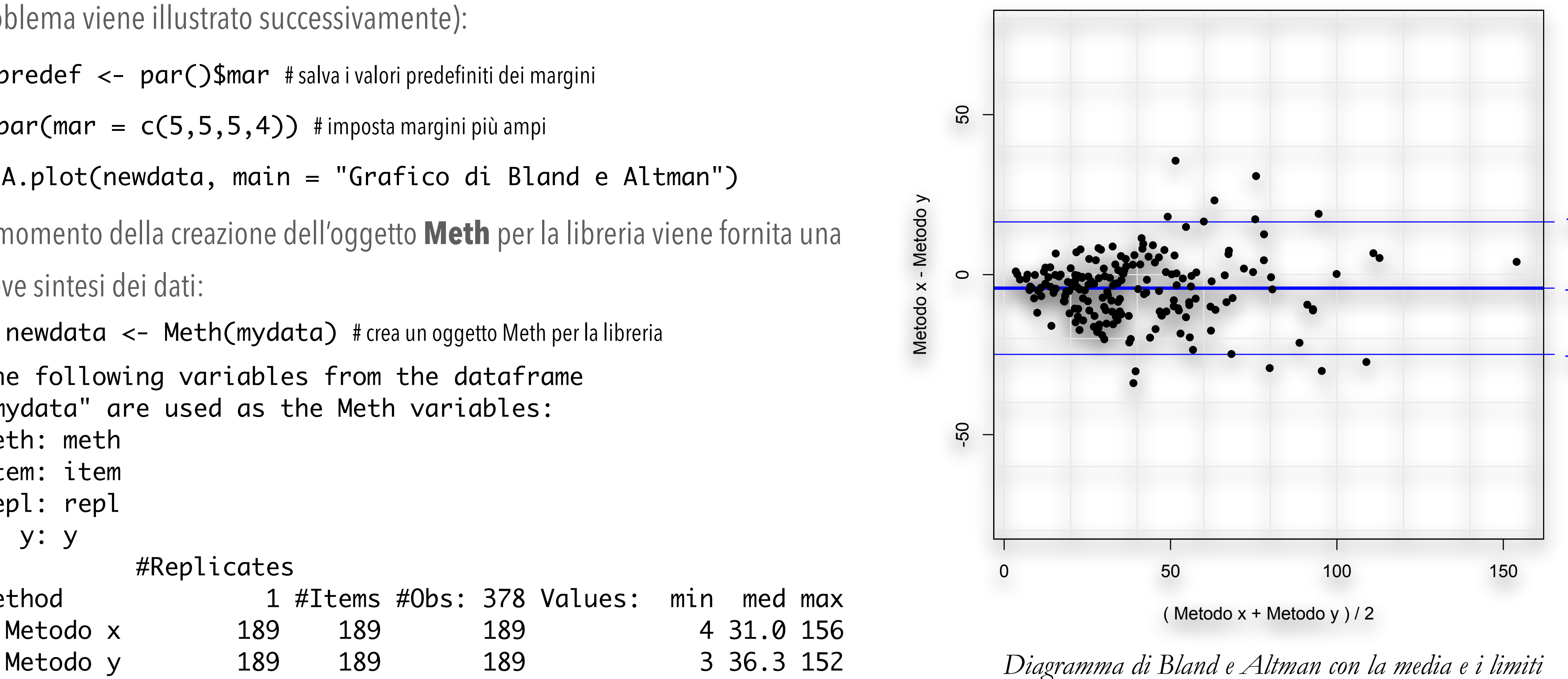

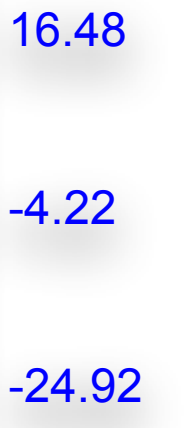

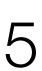

*di confidenza al 95% della media.* 

 Estimate 2.5%CI 97.5%CI Intercept 3.9340857 2.1687117 5.37963 Slope 0.9888262 0.9296296 1.06135

- Infine eseguiamo questo codice:
	- > print(PBreg(newdata)) # statistiche della regressione di Passing e Bablok \$coefficients

• Per l'intercetta e per il coefficiente angolare (slope) sono riportati i limiti di confidenza al 95%, che consentono di effettuare immediatamente la valutazione della significatività della differenza dell'intercetta da 0 (zero è il valore atteso dell'intercetta se tra i due metodi non vi è errore sistematico di tipo costante) e del coefficiente angolare da 1

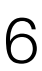

- > par(mar = predef) # ripristina i valori predefiniti dei margini
- (uno è il valore atteso del coefficiente angolare se tra i due metodi non vi è errore sistematico di tipo proporzionale).

- Tracciamo il grafico:
	- > plot(PBreg(newdata),

main = "Regressione di Passing e Bablok")

• Oltre alle statistiche (vise in precedenza) la figura a lato mostra il grafico con la retta teorica di equivalenza "metodo  $x =$  metodo y" tratteggiata, e con la retta trovata che conferma graficamente l'esistenza tra i due metodi di una differenza sistematica di tipo costante, che ovviamene necessita di interpretazione dal punto di vista analitico.

### Confronto tra due metodi analitici

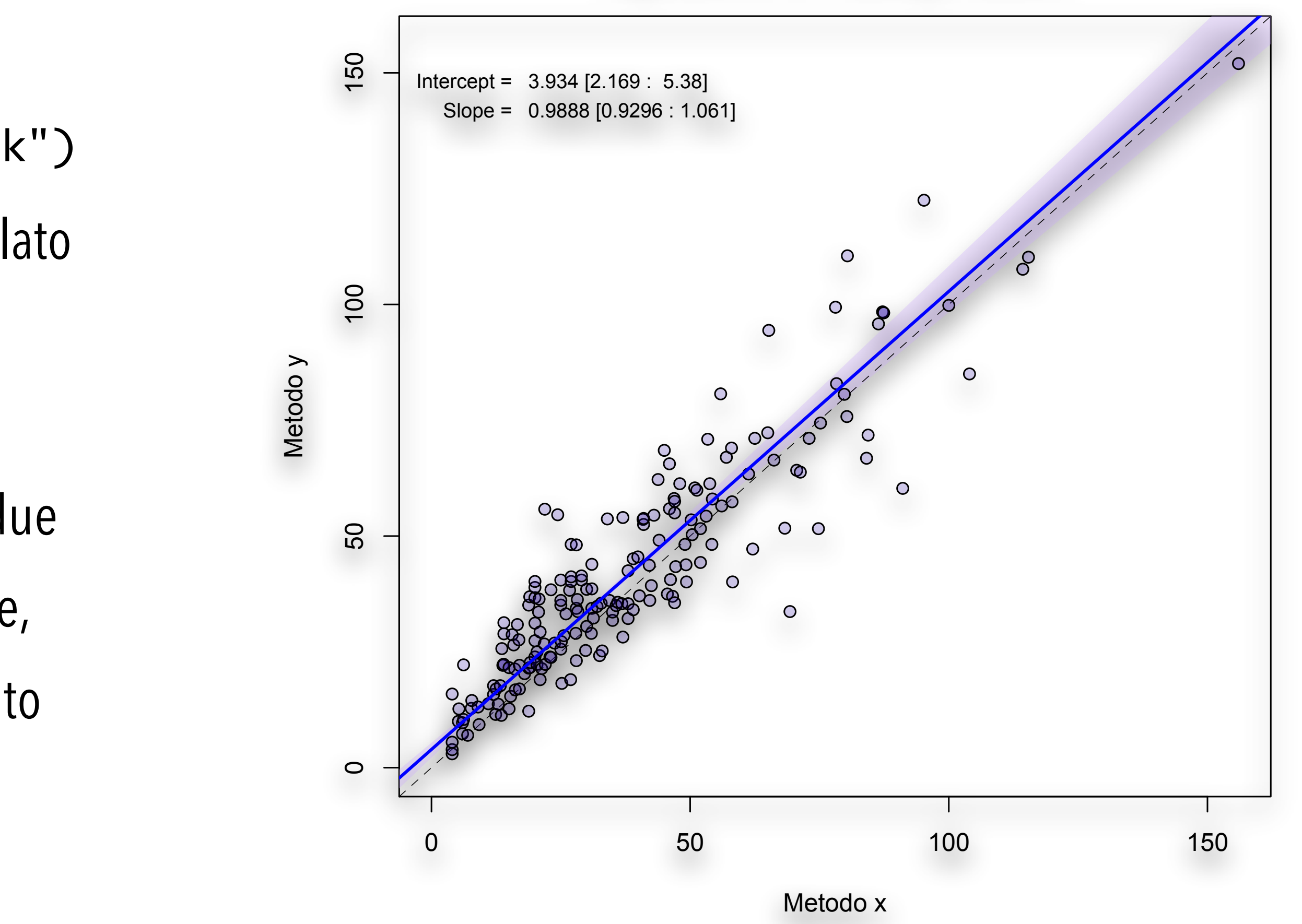

### **Regressione di Passing e Bablok**

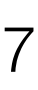

- Abbiamo già visto nella Parte III il codice **R** per tracciare due kernel density plot sovrapposti. Qui ne sovrapporremo cinque.
- Utilizziamo gli stessi dati (**[Boxplot.csv](http://www.bayes.it/R/Boxplot.csv)**) forniti per tracciare i box & whiskers plot; servirà anche la libreria **sm**.
	- > mydata <- read.table("Boxplot.csv", header=TRUE, sep=";")
	- > library(sm); attach(mydata)
	- > myplot <- factor(Diagnosi, levels = c("AC","CAH","Controlli","CPH","NCAH"), labels = c("AC","CAH","Controlli","CPH","NCAH"))
	- > sm.density.compare(IgA, myplot, xlab="IgA in g/L", ylab="Frequenza (kernel density)")
	- > title(main="IgA nelle malattie croniche del fegato") # aggiungo la legenda
	- > colfill<-c(2:(2+length(levels(myplot))-1))
	- > legend(locator(1), levels(myplot), fill=colfill)

### Kernel density plot sovrapposti

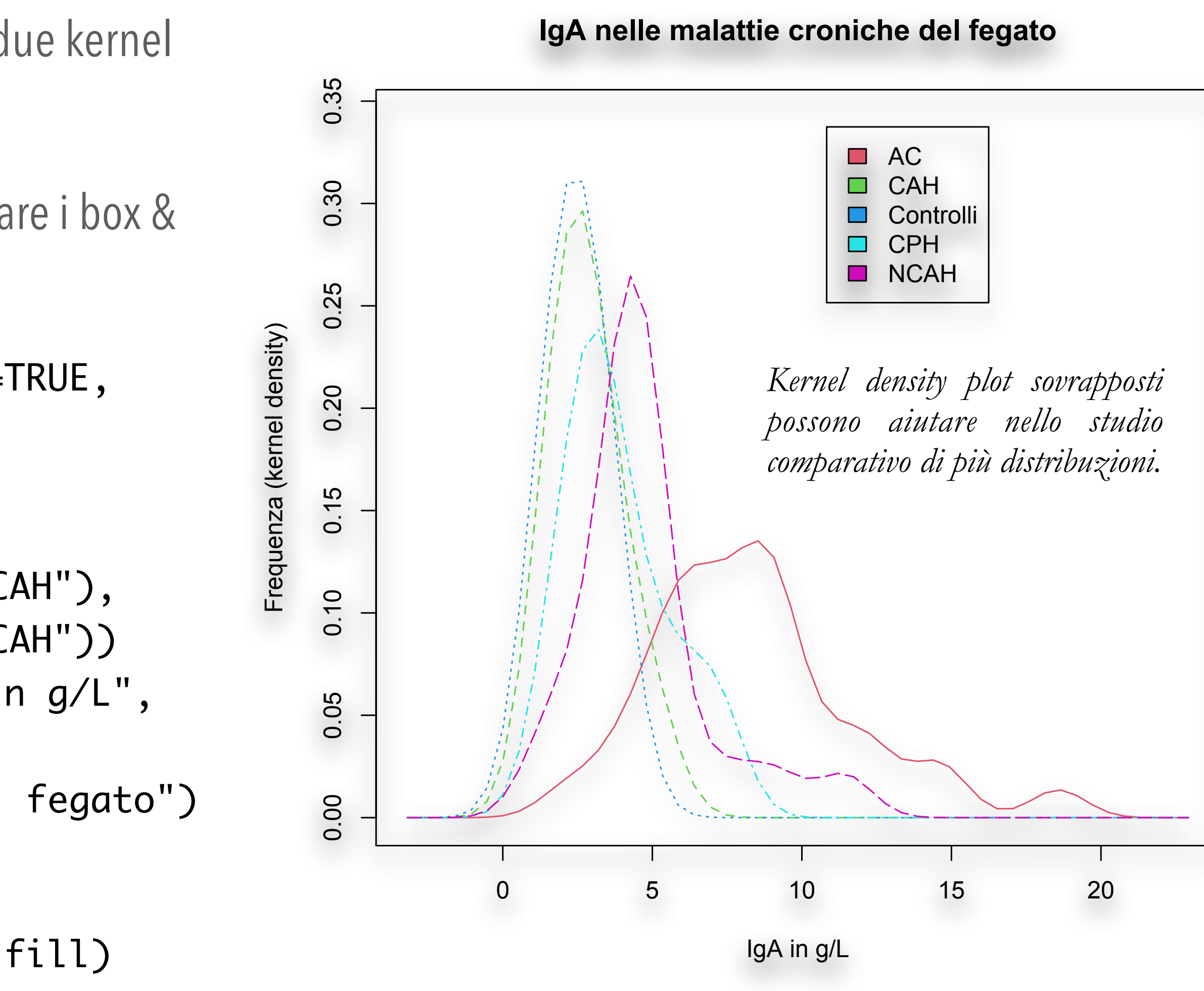

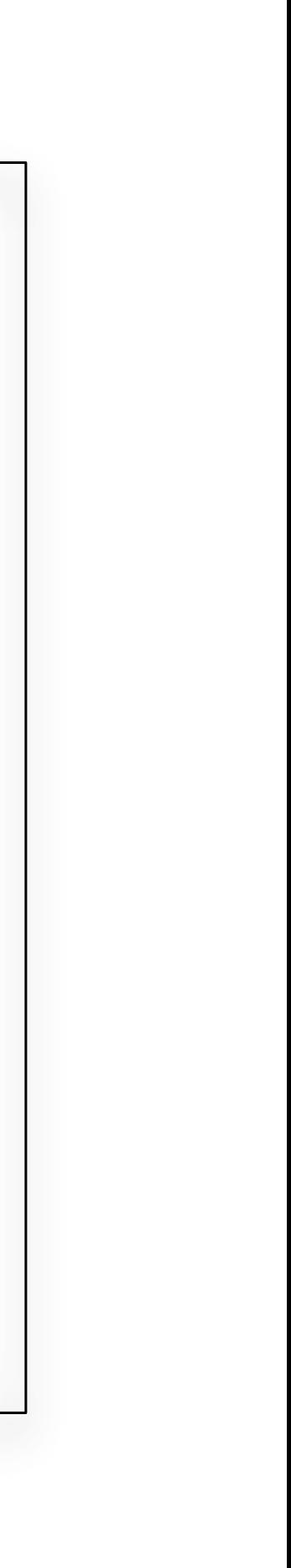

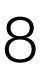

- Questo codice risponde a un problema banale, ma che si pone sovente: questo punto che si discosta così tanto dagli altri a quale dato corrisponde?
- Utilizziamo il file **[Scatterplot.csv](http://www.bayes.it/R/Scatterplot.csv)**:
	- > mydata <- read.table("Scatterplot.csv", header=TRUE, sep=";")
	- > attach(mydata)
	- > plot(HB, HCT, main="Identifica punti in uno scatterplot", xlab="Emoglobina, mg/dL", ylab="Ematocrito, %", pch=1)

 $>$  identify(HB, HCT, plot = TRUE, atpen = FALSE, offset =

 $0.5$ , tolerance =  $0.25$ , locatorBell = TRUE)

• Posizionarsi nelle vicinanze del punto cui si è interessati e che si vuole identificare e fare click con il tasto sinistro del mouse: nella posizione prescelta comparirà il numero del dato. Per terminare selezionare **Stop** con il tasto destro del mouse. Il risultato è riportato nella figura a lato.

### Identificare i punti in uno scatter plot

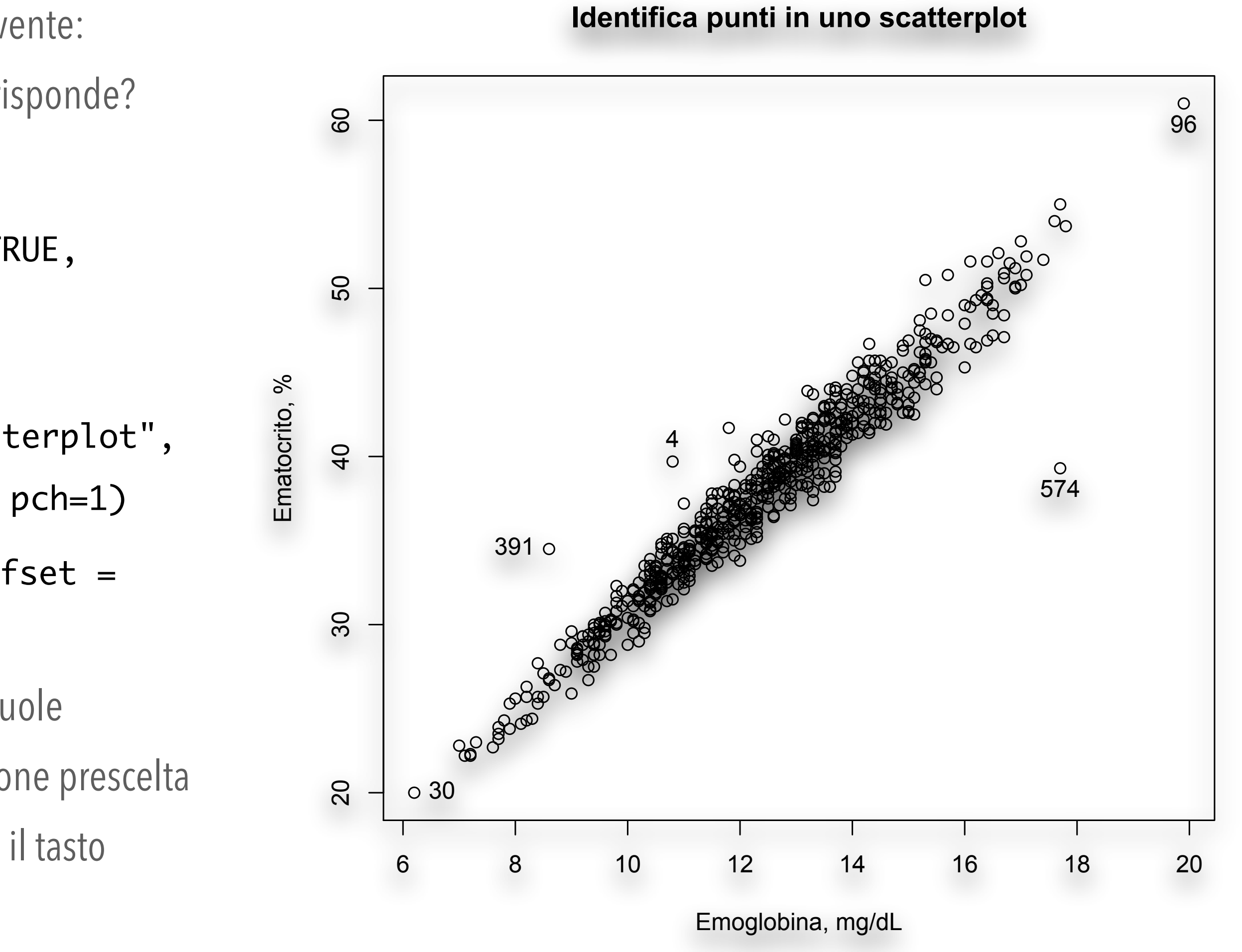

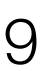

• Nel problema del confronto tra metodi avrete certamente notato questa strana riga di codice con il relativo commento:

 $>$  par(mar =  $c(5,5,5,4)$ ) #imposta margini più ampi

Per avere la spiegazione bisogna scaricate la libreria **MethComp** ed eseguire questo codice:

- > library(MethComp)
- > mydata <- read.table("MethComp.csv", header=TRUE, sep=";")
- > newdata <- Meth(mydata) # crea un oggetto Meth per la libreria
- > BA.plot(newdata, main = "Grafico di Bland e Altman")
- Come si può vedere i margini sono insufficienti e i valori sulla scala di destra risultano troncati.

Adattare i margini a un'immagine

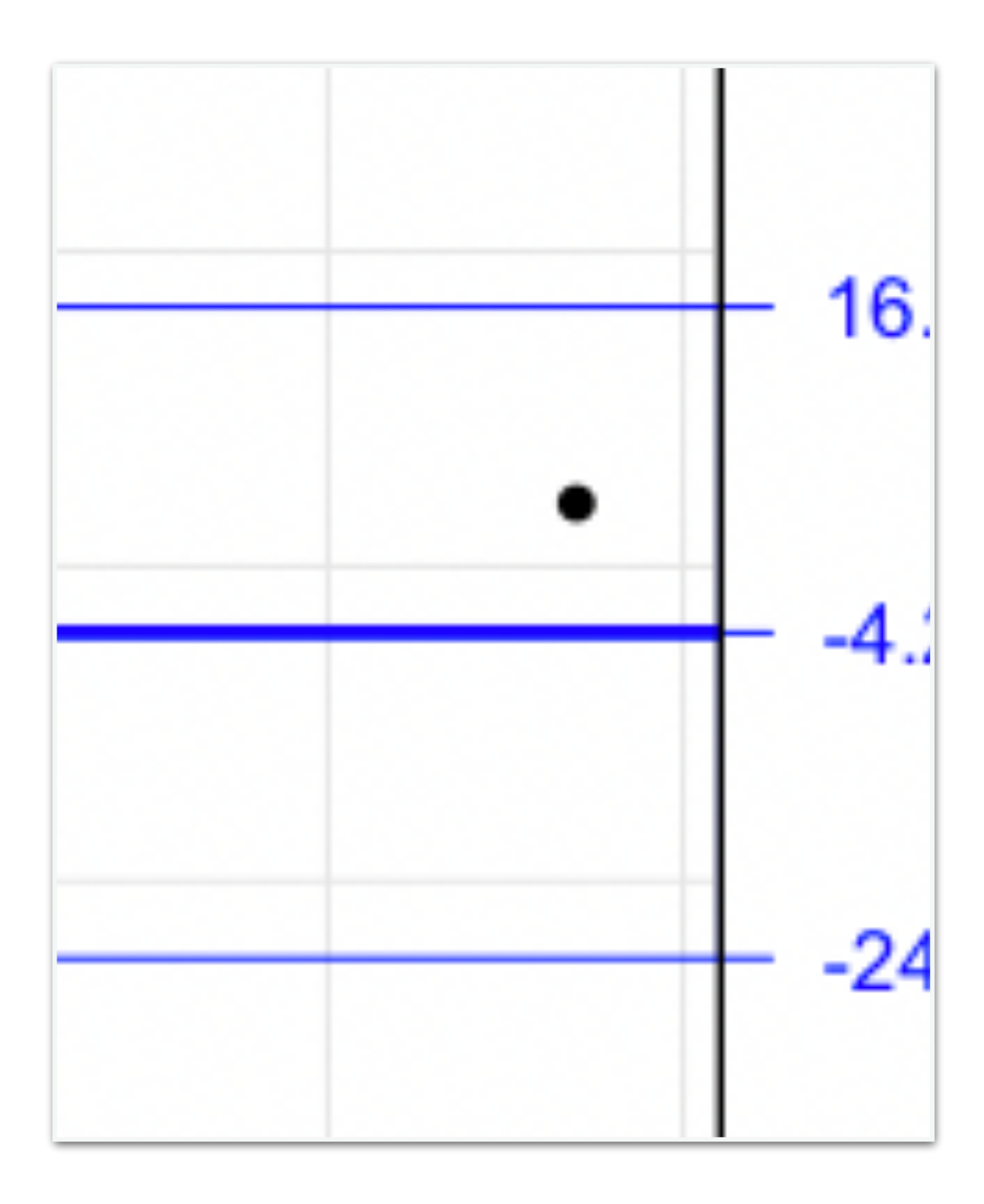

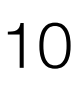

- Ora eseguiamo questo codice:
	- > mydata <- read.table("MethComp.csv", header=TRUE, sep=";")
	- > library(MethComp)
	- $>$  newdata <- Meth(mydata) # crea un oggetto Meth per la libreria
	- $>$  predef  $\leq$  par() \$mar # salva i valori predefiniti dei margini
	- $>$  par (mar =  $c(5, 5, 5, 4)$ ) #imposta i nuovi margini
	- > BA.plot(newdata, main = "Grafico di Bland e Altman")
	- $>$  par (mar = predef) # ripristina i valori predefiniti dei margini
- Come si può vedere i margini sono ora sufficienti a contenere i valori sulla scala di destra.

Adattare i margini a un'immagine

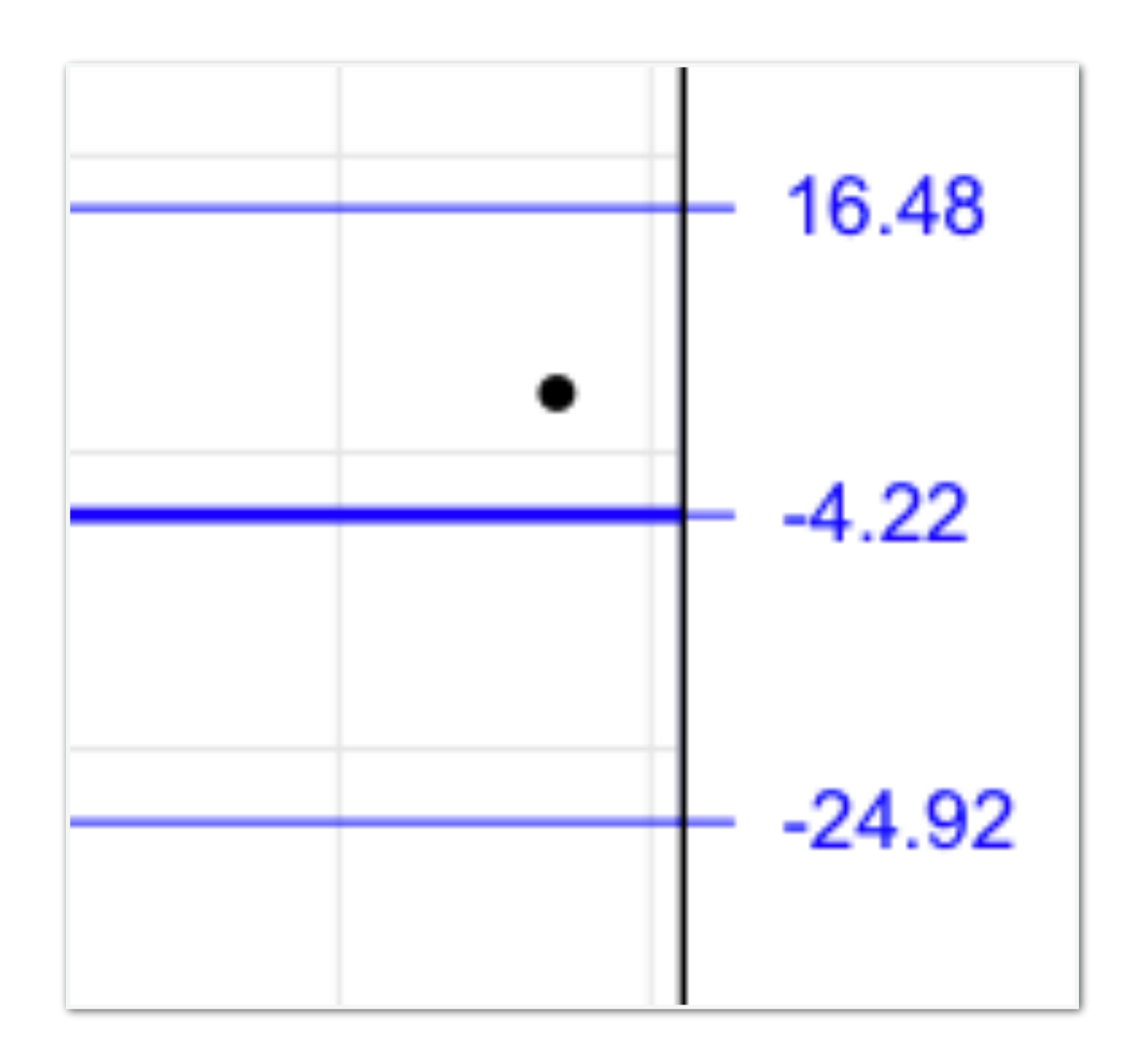

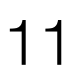

- Anche questo è un problema banale ma che può creare qualche problema senza trovare la soluzione.
- Scarichiamo e salviamo il file **[Verigauss.csv](http://www.bayes.it/R/Verigauss.csv)**. Contiene i dati di sesso, età e concentrazione di colesterolo totale, colesterolo HDL, colesterolo LDL e trigliceridi che abbiamo già incontrato in precedenza:

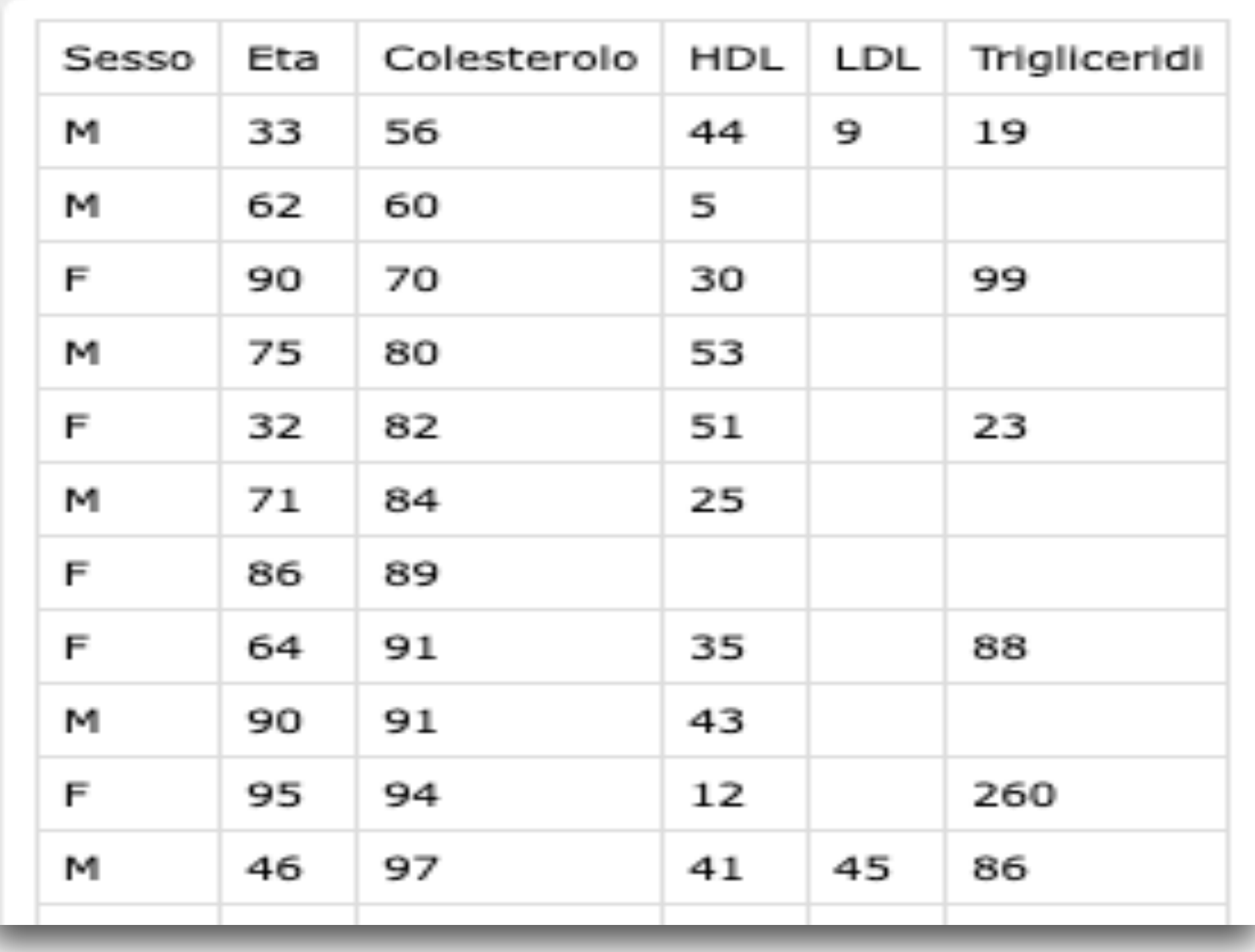

### Inserire più grafici in un'immagine

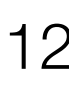

- > mydata <- read.table("Verigauss.csv", header=TRUE, sep=";")
- > newdata <- na.omit(mydata) # esclude i casi con dati mancanti
- > tri <- newdata\$Trigliceridi
- $> par(mfrow=c(2,2))$
- > hist(tri, main="Istogramma dei dati", xlab="Trigliceridi in mg/dL", ylab = "Frequenza")
- > plot(density(tri), main="Distribuzione di densità dei dati", xlab="Trigliceridi in mg/dL", ylab = "Frequenza")
- > plot(ecdf(tri), main="Distribuzione cumulativa empirica", xlab="Trigliceridi in mg/dL",

ylab = "Frequenza cumulativa")

- > qqnorm((tri-mean(tri))/sd(tri), main="Quantili campionari vs. teorici", xlab="Quantili teorici", ylab = "Quantili campionari")
- $>$  abline  $(0,1)$  # linea di allineamento teorico di dati gaussiani
- Il comando chiave è "par(mfrow=c(2,2))" che predispone la matrice 2 righe x 2 colonne da riempire con i quattro grafici (hist, plot(density, plot(ecdf e qqnorm) per riga, ovvero da sinistra in alto a destra in basso (vedi figura a lato).

### Inserire più grafici in un'immagine

• Eseguiamo questo codice:

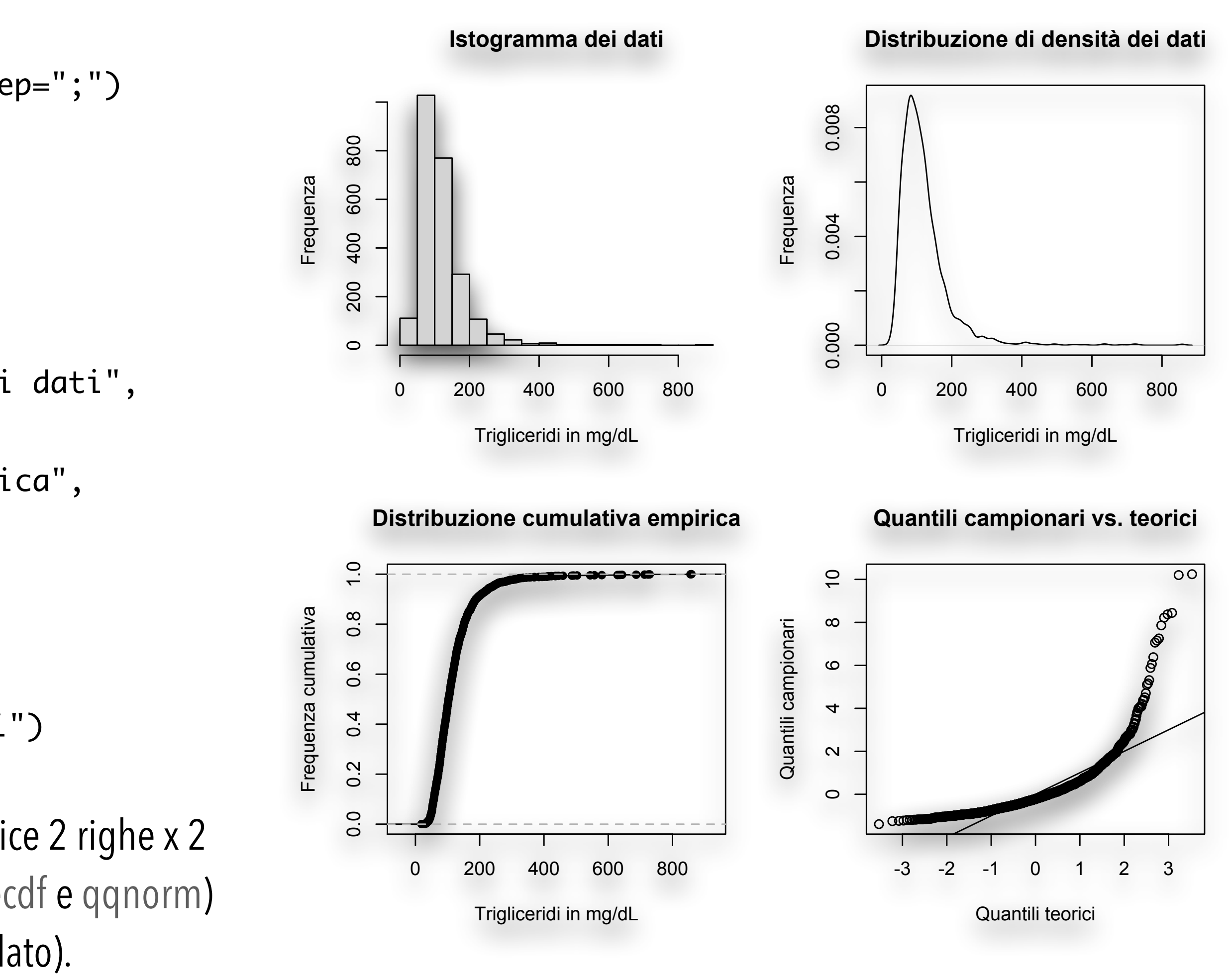

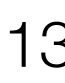

- Le seguenti tre varianti servono come esercizio per familiarizzare con il tema.
- La **prima variante** inserisce due grafici in una riga e due colonne:
	- $>$  par(mfrow=c(1,2))
	- > hist(tri, main="Istogramma dei dati",

xlab="Trigliceridi in mg/dL",

ylab = "Frequenza")

> plot(density(tri),

main="Distribuzione di densità dei dati",

xlab="Trigliceridi in mg/dL",

ylab = "Frequenza")

### Inserire più grafici in un'immagine

**Istogramma dei dati Distribuzione di densità dei dati** 1000 200 400 600 800 1000 0.008 0.000 0.002 0.004 0.006 0.008 800 0.006 600 Frequenza Frequenza Frequenza Frequenza0.004 400 0.002 200 0.000  $\bf\bf\bf\bf\bf\bf\bf\bf\bf\bf\bf\bf\bf\bf\bf$ 0 200 400 600 800 600 800 Trigliceridi in mg/dL Trigliceridi in mg/dL

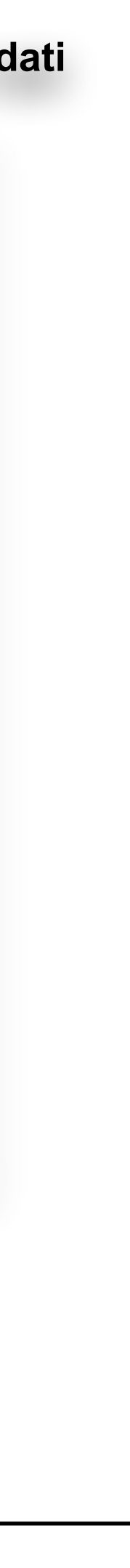

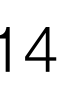

- Questa **seconda variante** inserisce tre grafici, il primo occupa la riga 1, colonne 1 e 2; il secondo la riga 2, colonna 1; il terzo la riga 2, colonna 2:
	- $>$  layout(matrix(c(1,1,2,3), 2, 2, byrow = TRUE))
	- > hist(tri, main = "Istogramma dei dati", xlab = "Trigliceridi in mg/dL", ylab = "Frequenza")
	- > plot(density(tri), main = "Distribuzione di densità dei dati", xlab = "Trigliceridi in mg/dL", ylab = "Frequenza")

> plot(ecdf(tri), main = "Distribuzione cumulativa empirica", xlab = "Trigliceridi in mg/dL", ylab = "Frequenza cumulativa")

### Inserire più grafici in un'immagine

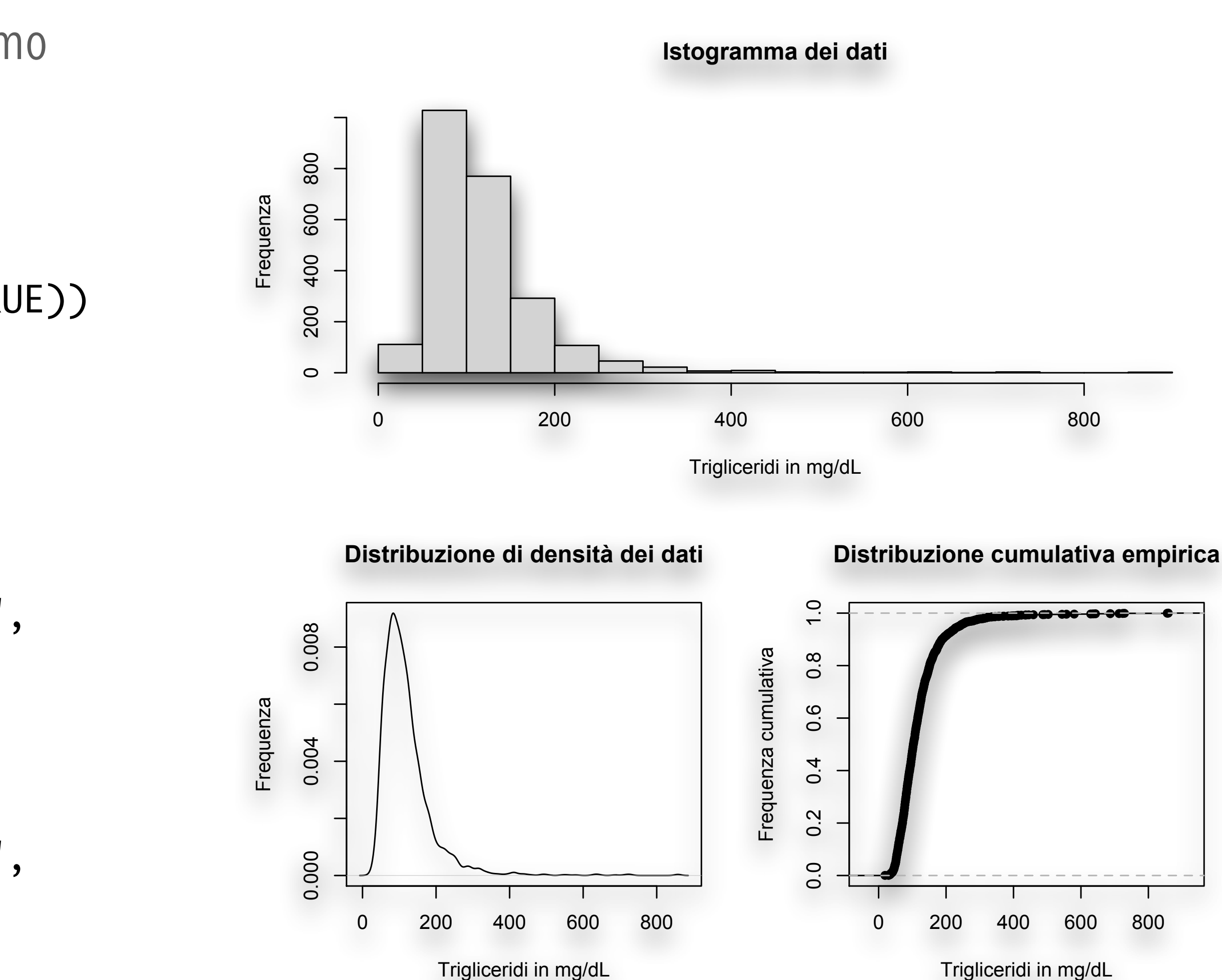

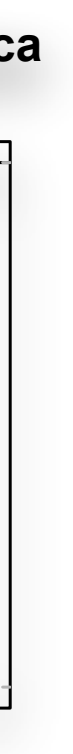

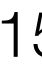

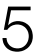

- Infine questa terza variante inserisce tre grafici, il primo occupa la riga 1, colonna 1; il secondo la riga 2, colonna 1; il terzo la colonna 2, righe 1 e 2:
	- > layout(matrix(c(1,3,2,3), 2, 2, byrow = TRUE), widths =  $c(1,1)$ , heights =  $c(1,1)$ )
	- > hist(tri, main = "Istogramma dei dati", xlab = "Trigliceridi in mg/dL", ylab = "Frequenza")
	- > plot(density(tri), main = "Distribuzione di densità dei dati", xlab = "Trigliceridi in mg/dL", ylab = "Frequenza")

> plot(ecdf(tri), main = "Distribuzione cumulativa empirica", xlab = "Trigliceridi in mg/dL", ylab = "Frequenza cumulativa")

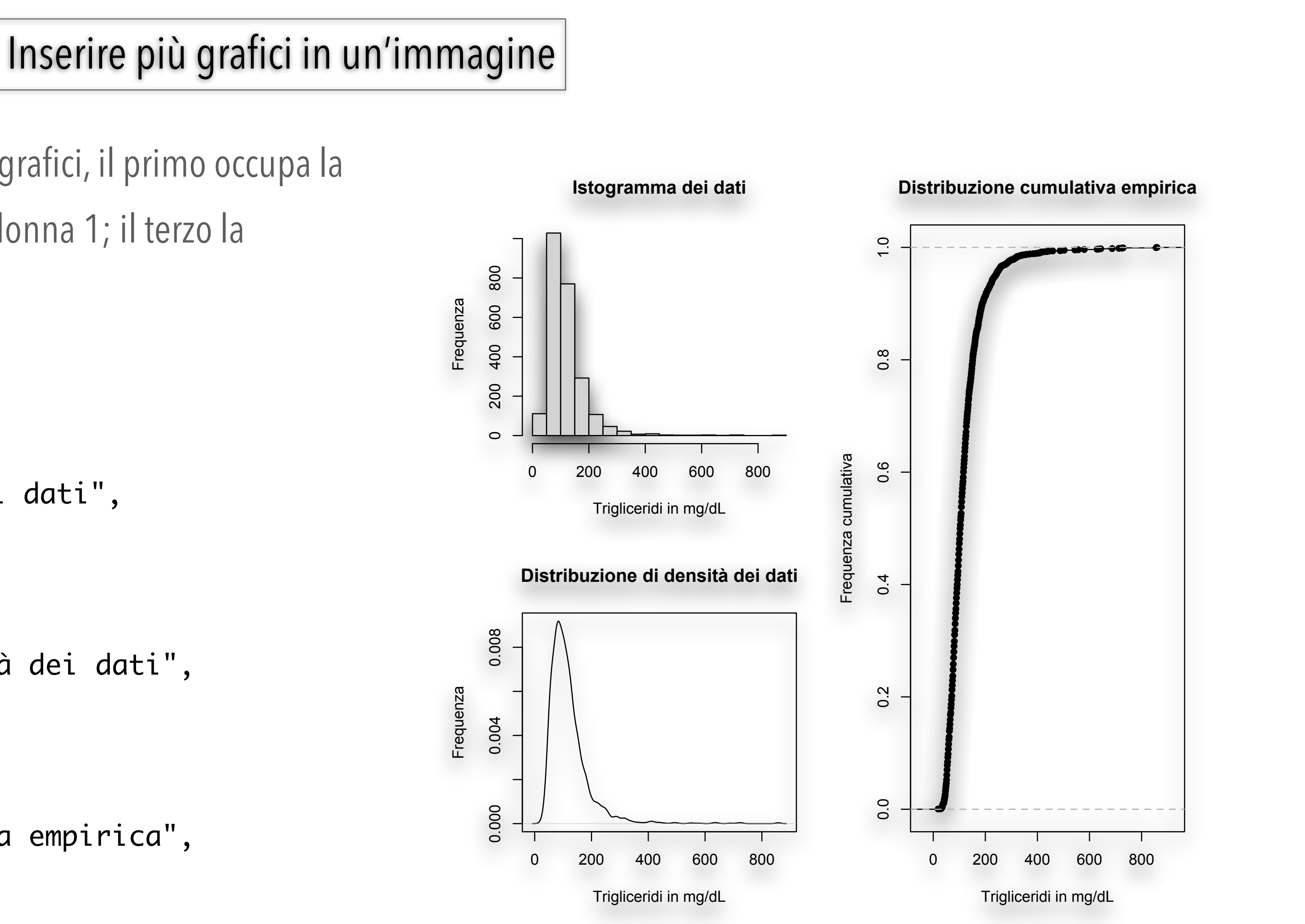

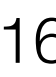